## **ВАРИАНТ 22**

## **Задание на самостоятельное выполнение контрольной работы № 1**

- Создать на диске папку под названием «К\_р № 1»
- В папку «К р № 1» скопировать данный документ под именем «Задание».

[Перейти на страницу с полной версией»](http://rucont.ru/efd/190899)

- Создать в ACCESS новую базу данных и сохранить её на диске в папке «К р  $\mathbb{N}_2$  1» (файл с расширением .MDB) под названием «Полезные ископаемые».
- В базе данных «Полезные ископаемые» создать **три** таблицы:
- Таблица «Страна» со следующими полями:

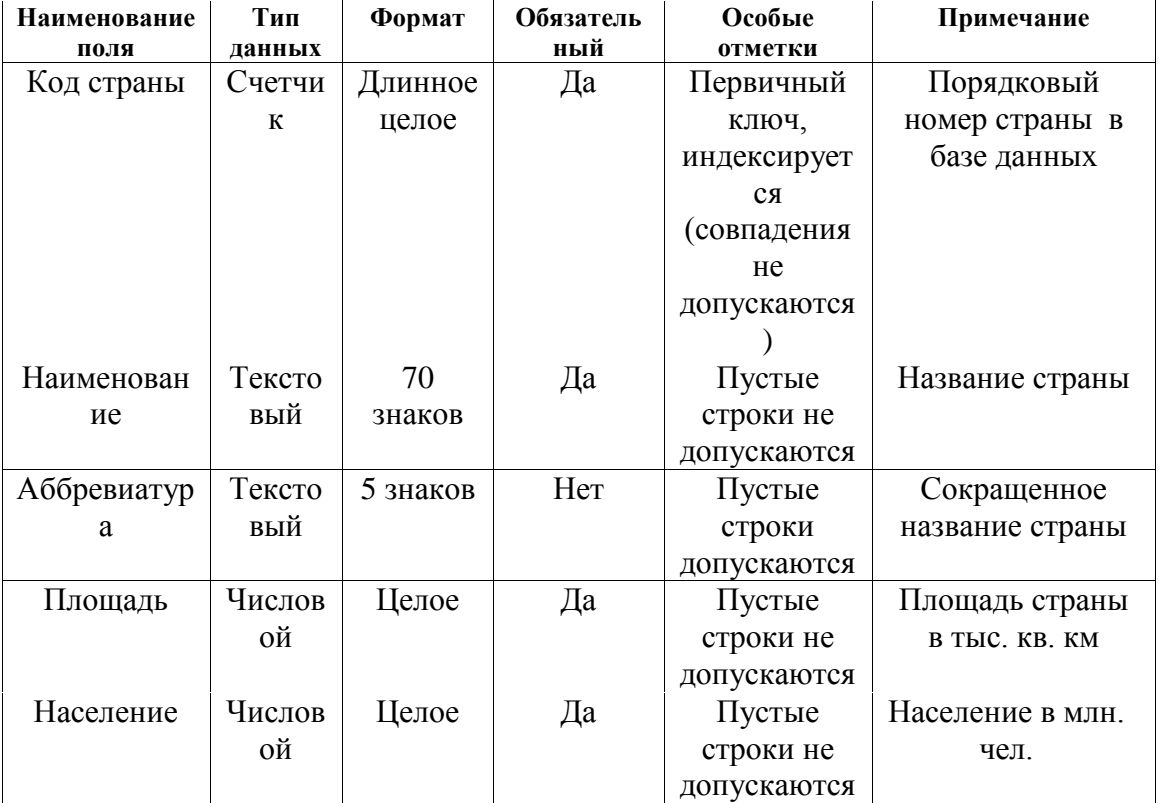

Таблица «Ископаемые» со следующими полями:

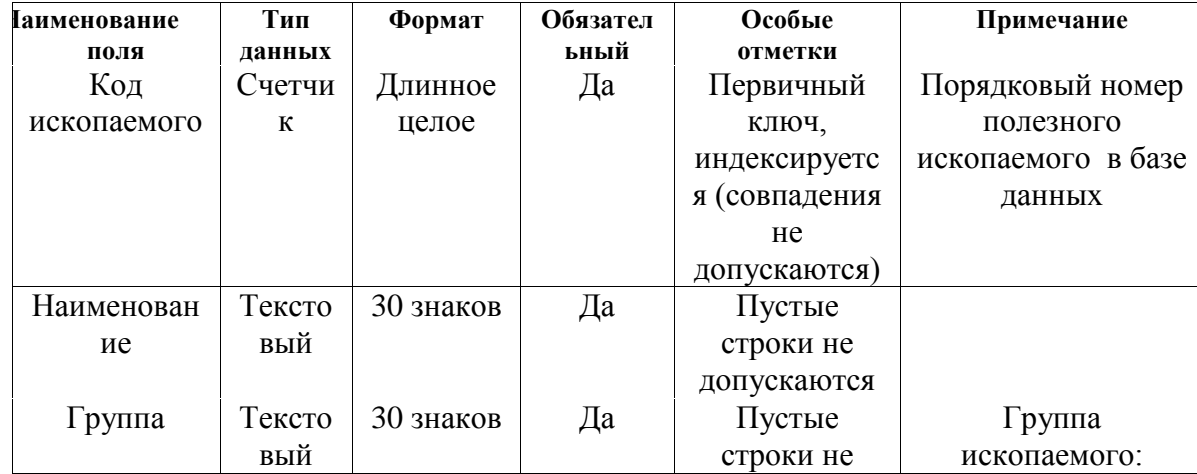

[Перейти на страницу с полной версией»](http://rucont.ru/efd/190899)